# **Unterschiedlichen Parametereinstellungen im ADT und ACAD**

1. Ausgangssituation: Mit ACAD wurde eine Vorlagedatei erstellt. Einheiten: "meter"

Zusätzlich wurde unter ADT mit dem Profil ACAD ein Block erstellt mit den Abmessungen 180 x 65. Einheiten: "keine Einheiten"

Der Block wurde anschließend mit dem Faktor 1 in eine neue Zeichnung eingefügt.

Ergebnis:

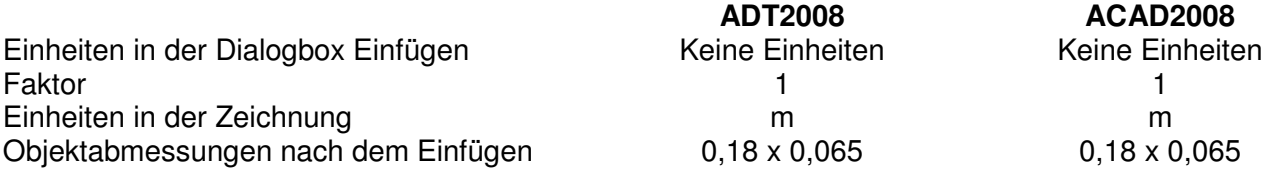

Frage:

Durch die Blockeinheiten: "keine Einheiten" sollte der Block mit 180x65 in der Zeichnung erscheinen. Warum 0,18x0,065 ?

2. Ausgangssituation: In dem vorh. Block wurden die Einheiten auf: "mm" geändert

Der Block wurde anschließend mit dem Faktor 1 in eine neue Zeichnung eingefügt.

## Ergebnis:

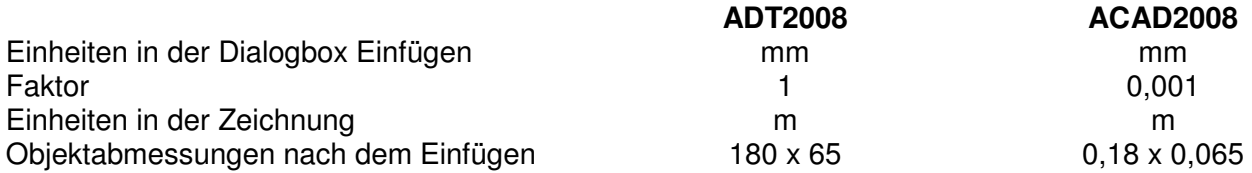

Frage:

Bei der Auswahl des Blocks werden in der Dialogbox Einfügen autom. die Einheiten geändert. Dadurch wird der Block mit unterschiedlichen Größen in die Zeichnung eingefügt. Warum ?

# 3.

#### Ausgangssituation:

In dem vorh. Block wurden die Einheiten auf: "keine Einheiten" geändert. Der Block selbst wurde auf 180000 x 65000 vergrößert.

Der Block wurde anschließend mit dem Faktor 1 in eine neue Zeichnung eingefügt.

## Ergebnis:

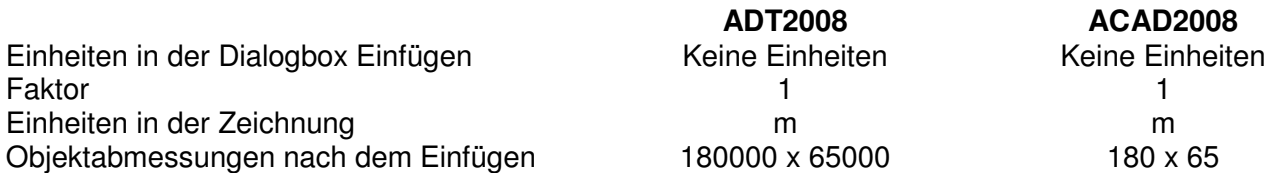

### Frage - Fazit:

Wenn ein Block parallel im ADT und ACAD in die gleiche Vorlagedatei eingefügt wird, erscheint er mit unterschiedlichen Einheiten in der Zeichnung. Hinweis daraus ist, dass beide Programme unterschiedlich die Einheiten behandeln.

Wie kann das Problem in einem Unternehmen das beide Programme nutzen muss gelöst werden?